2 年生 社会 課題のやり方

1.検索サイト(Google・Yahoo!!など)で、「**e-board**」<https://www.eboard.jp/list/3/>

と検索する。

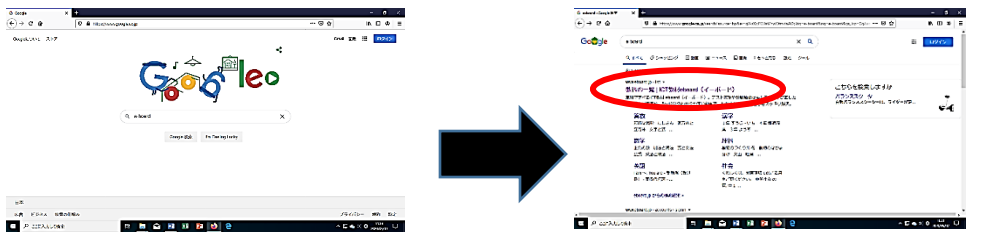

2.「e-board」のページに入ったら、中学生の欄の「**社会**」をクリック。

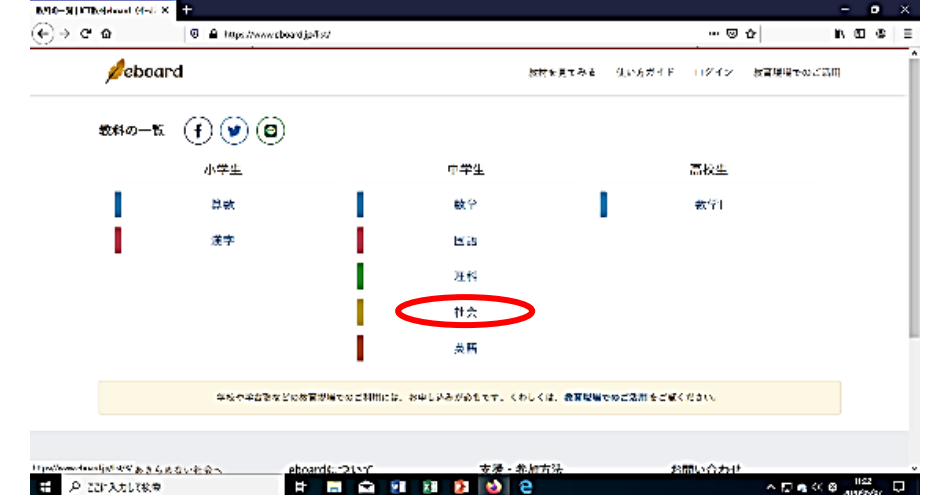

- 3.このページに入ったら、「**歴史**」のところをクリックし、
	- 画面下に移動し、**見たい動画のタイトル**をクリックする。

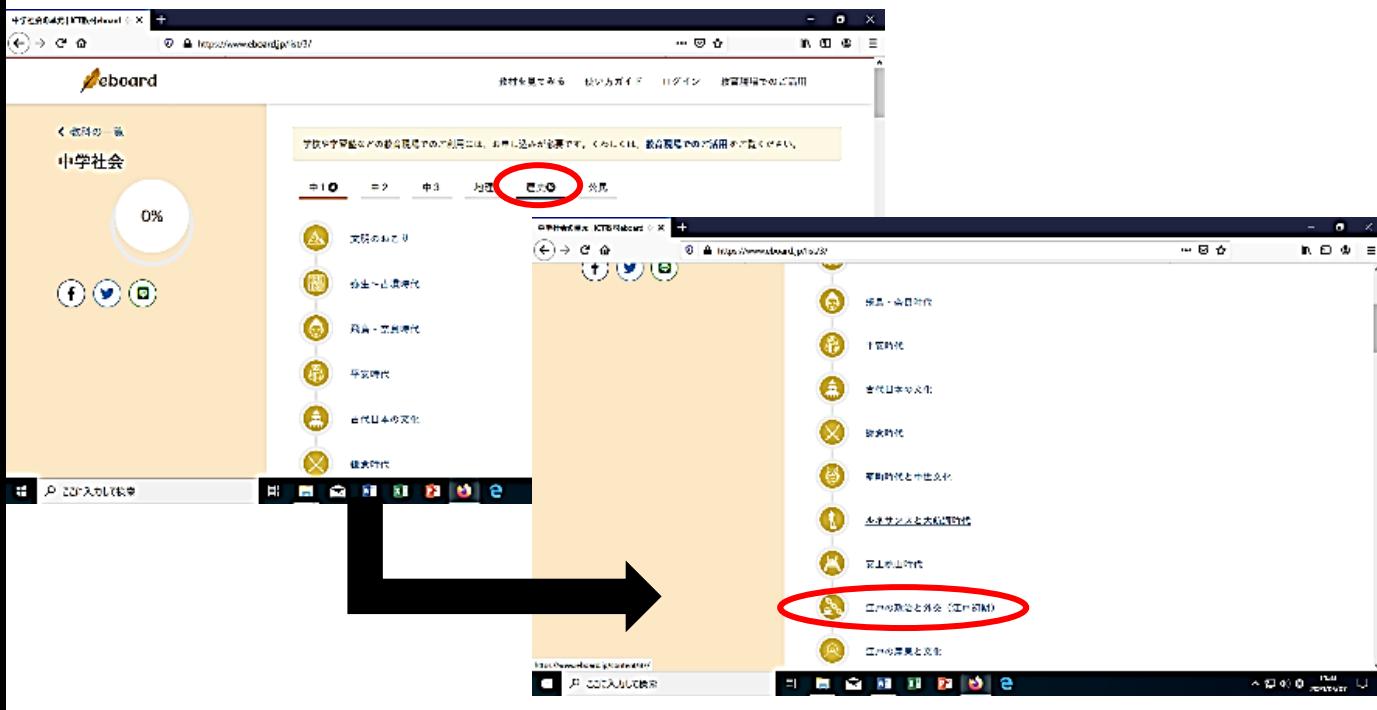

4.このようなページに入ったら、教科書のリンクするページを開き、動画を再生し、

動画内で書き込まれた赤字や線が引かれたところを教科書の文章中から探し、教科書にラインや マーカーを入れる。動画が終了したら、「**次へ**」をクリックする。

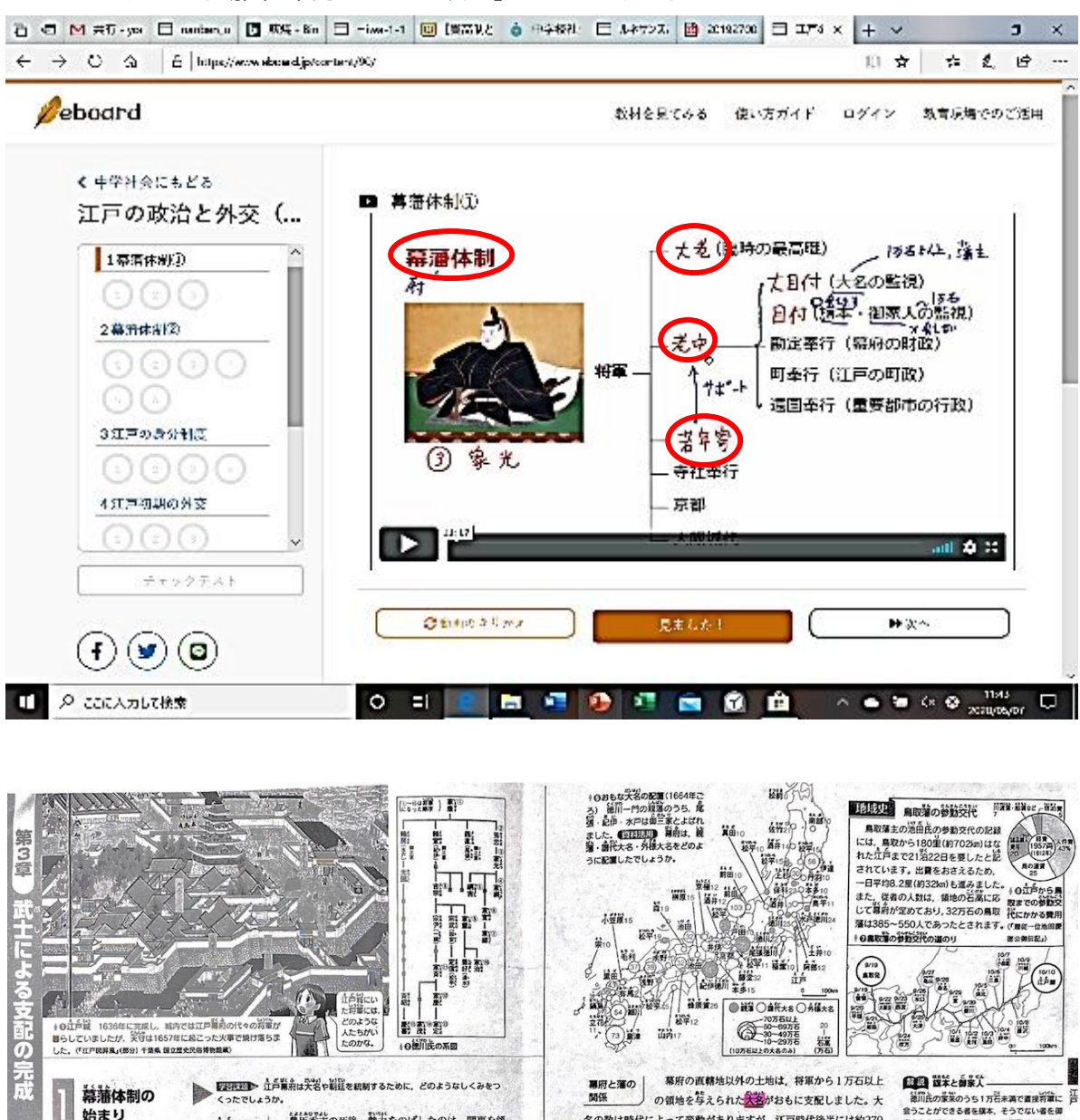

立ち時代の

江戸幕府の |<br>しくみ

幕開け

- 0 益前業員

(1542~1616)<br>(栃木県 日光東解宮

羅

odé#ต้อน<a

豊臣秀吉の死後、勢力をのばしたのは、関東を領 場にしていた徳川家園でした。1600年に家康は、

幕府は、直接支配する多くの直轄地(幕鎖)をもち、

■ 将軍直属の家来の領地もふくめると、江戸時代初め =

■<br>■臣氏の支配をそのまま続けようとする石曲三成らの大名を、関ヶ

。<br>原の戦い(岐阜県)で破り、全国支配を強めていきました。そして、

1603年に朝廷から征夷大将軍に任命された家康は、江戸(東京都)

に幕府を開きました(立声幕南)。立声時代の始まりです。1615年に

家康は豊臣氏をほろぼし(大阪の障)、徳川氏が約260年間にわたっ

の石高は約400万石で、のちに約700万石に及びました。また、大

阪·京都·奈良·長崎などの主要都市や、全国のおもな鉱山も直轄

貿易も独占しました。将軍は、直属の家来である<mark>旅客·南東人</mark>を中

の政治は、将軍が任命した<mark>参判が</mark>行い、<mark>参拝寄がそれを補</mark>張し、兰<br>泰行(寺社奉行・記奉行・勧定奉行)などによって芬道されました。

心に「旗本八万騎」といわれた強大な策事力をもっていました。幕府

て全国を支配する基礎をつくりました。

名の数は時代によって変動がありますが、江戸時代後半には約270 にのぼりました。大名には、徳川一門の親藩、初めから徳川氏の家 **筐であった歯代大名、関ヶ原の戦いのころから徳川氏に従った外縁** 大名の区別があり、幕府の重要な役職には譜代大名や旗本が任命さ れました。大名が支配する嶺域としくみは着とよばれ、幕府は藩に 独自の統治を認めました。このように江戸時代は、幕府と藩が全国 の土地と人々を支配する業業体制がとられていました。

シエペンパインスルッシュ (2014年) とうれていよした。<br>大名や朝廷の | 幕府は武家諸法度を定め、築城や大名どうしの 結婚などに制限を設けました。法度に違反した大 名や、幕府の方針に従わなかった大名などに対して国替や藩の取り つぶし(改纂)などを行って大名を統制しました。3代将軍徳川家光 のころには参照交代の制度が整えられ、大名は1年ごとに江戸と領 地を行き来し、その妻や子は江戸の虚敷に住まわせられました。ま た、幕府は御手伝音請とよばれる河川や城などの上木工事を大名に 命じました。参勤交代や御手伝普請の費用は、大名にとって重い負 担でした。さらに幕府は、京都所司代をおいて朝廷を監視し、装帯 **並公条諸法度を定めて、天皇や公家も統制しました。** 

- 会うことができる者を媒本、そうでない者を関<br>家人とよびます。時代によって変動はあります<br>が、膜本は約5000人、御家人は約1万7000人 が,原本は約5000人,御家人は約1万7000人<br>で, その家庭をふくめると約8万人になりました

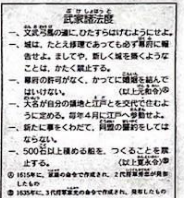

日本のエン 出会議会が欠名や制造を統 あするために行ったおもな技術を、本文か<br>ら三つ書き出してみましょう。 ■国際子■ 算算体制とはどのような体 か、説明してみましょう。

 $103$ 

5.次にこのような画面になったら、文章を読み、各問いの答えをノートに書き、 画面上で選択し、**「答えあわせ**」をクリックして確認後「**次へ**」をクリックする。 動画→各問いを繰り返し、画面左側がすべてにチェックがついたら、「中学社会にもどる」を クリックして次の単元に進む。 

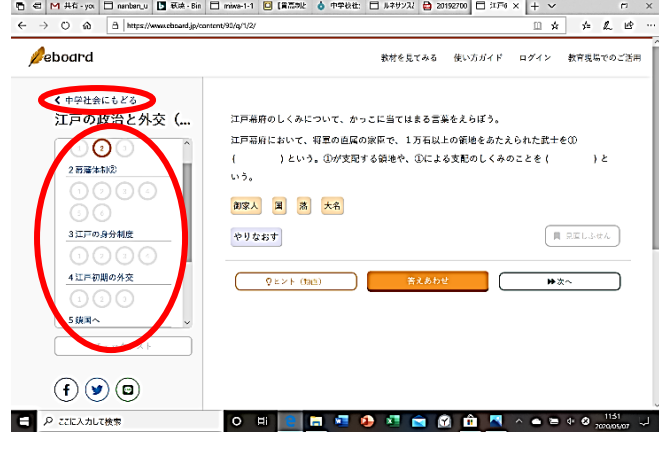

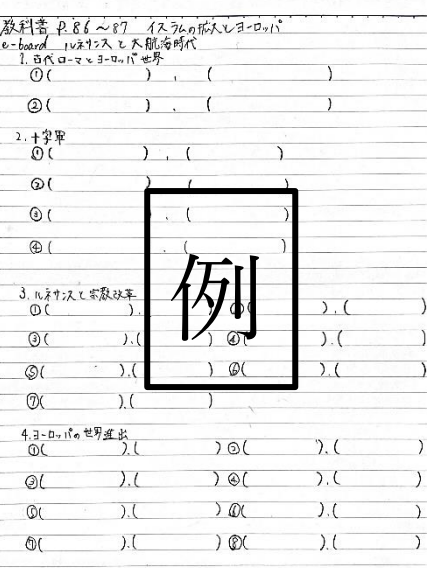

例を参考にノートをまとめてください。

ただし、**必ず教科書のページと単元のタイトルと動画のタイトル**を書いておくこと。

以上のやり方は、パソコンの画面を参考にしているため、スマートフォンでする場合は、 少し画面のレイアウトが変わると思いますが、基本的なところは変わらないので、 これを参考に課題を進めてください。

※ワークも課題に入っていますので、そちらも対応表を確認し、

必ずやっておいてください。

提出日に関しては、学校再開時にお知らせします。

評価基準

ノート・ワーク

A:問いの解答、答え合わせがすべてできている。

B:問いの解答が抜けているところや、答え合わせができていないところがある。

C:やるべきことの半分以下しかやっていない。